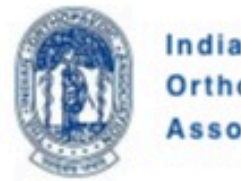

Indian Orthopaedic **Association** 

## Welcome to Indian Orthopaedic **Association Family**

Login with Registered Mobile Number or Login with Membership Number or **Request Call Back** or Join IOA Back To Home

## Step 1:

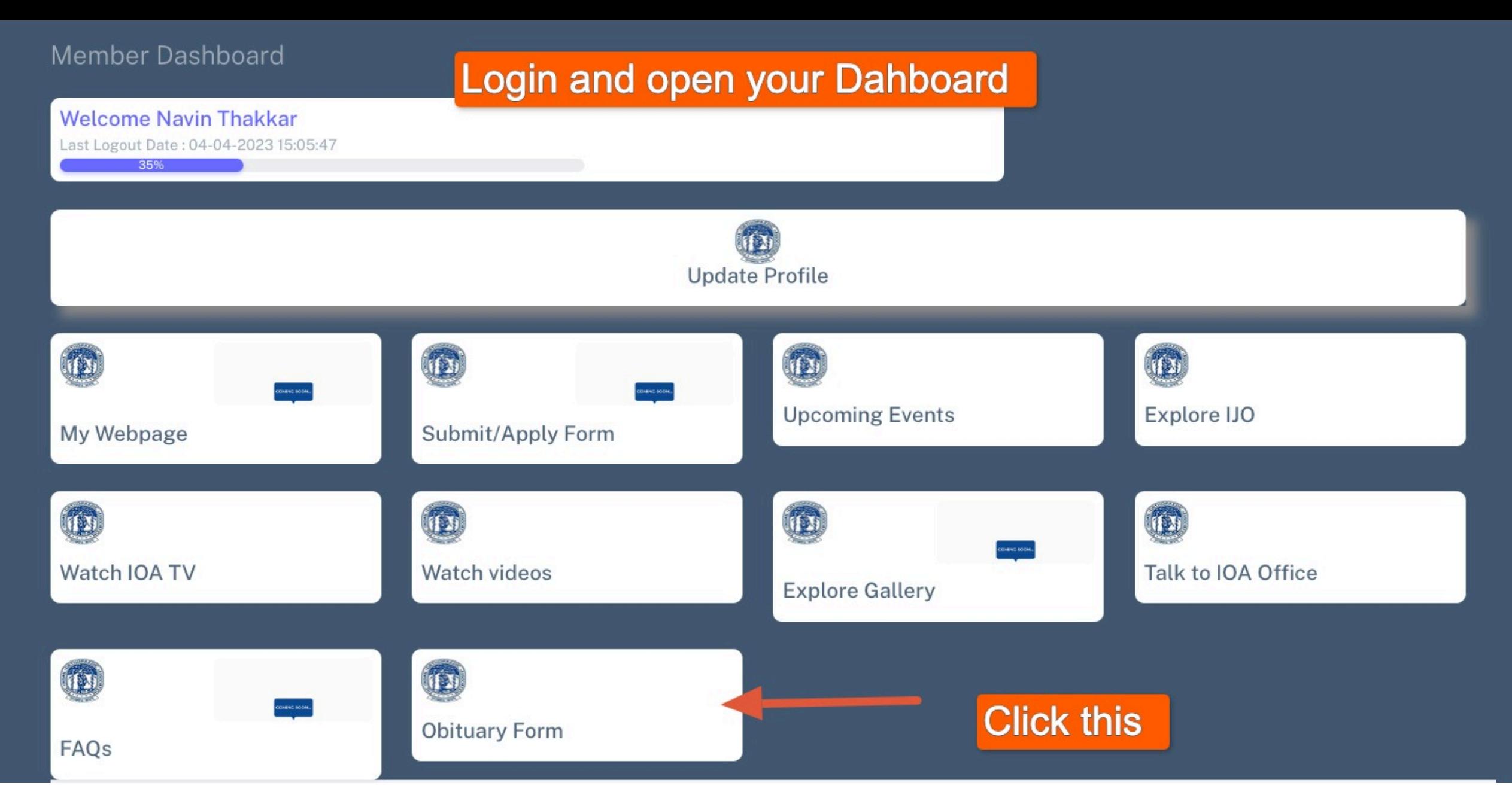

## **Step 2 : In Your Dash Board Click Obituary form**

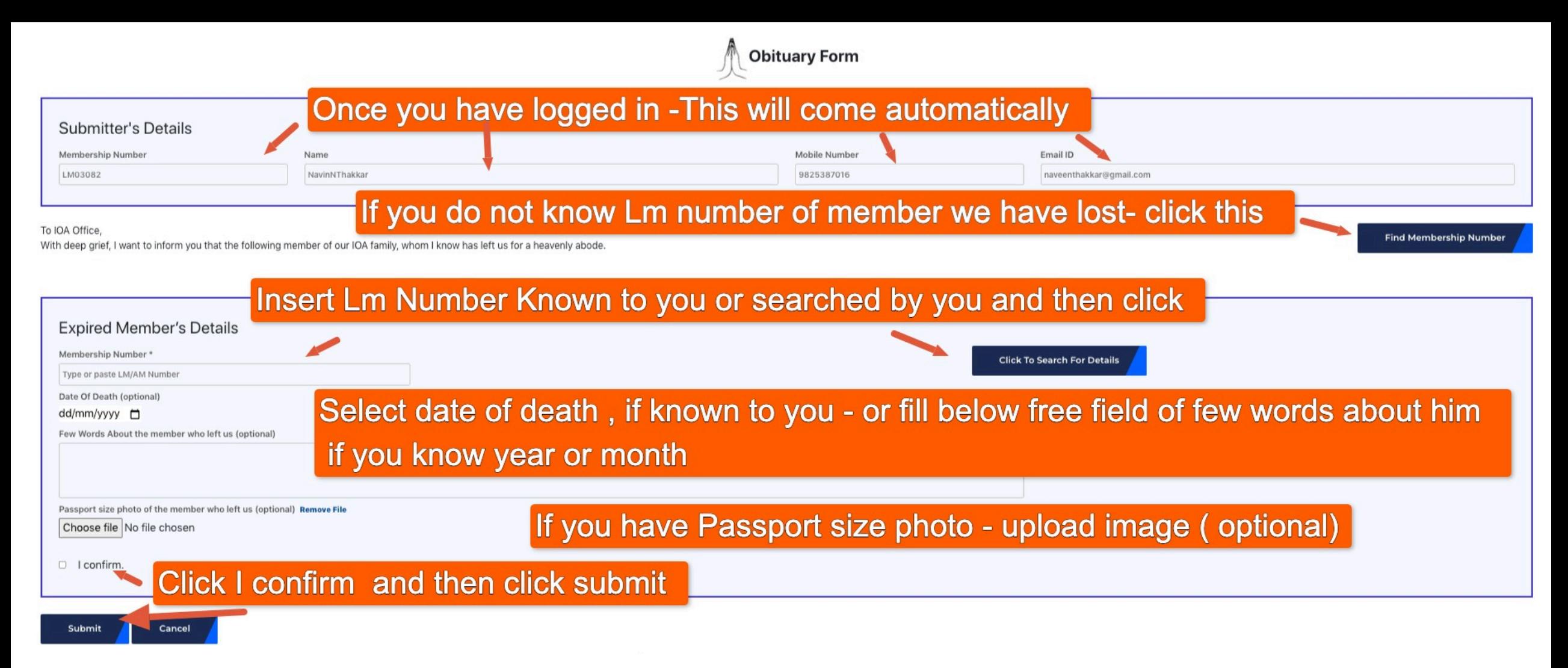

**Step 3 : Fill Only LM of member who is no more with us . Search LM if required . Fill Optional fields , if you have details and click confirm and submit**

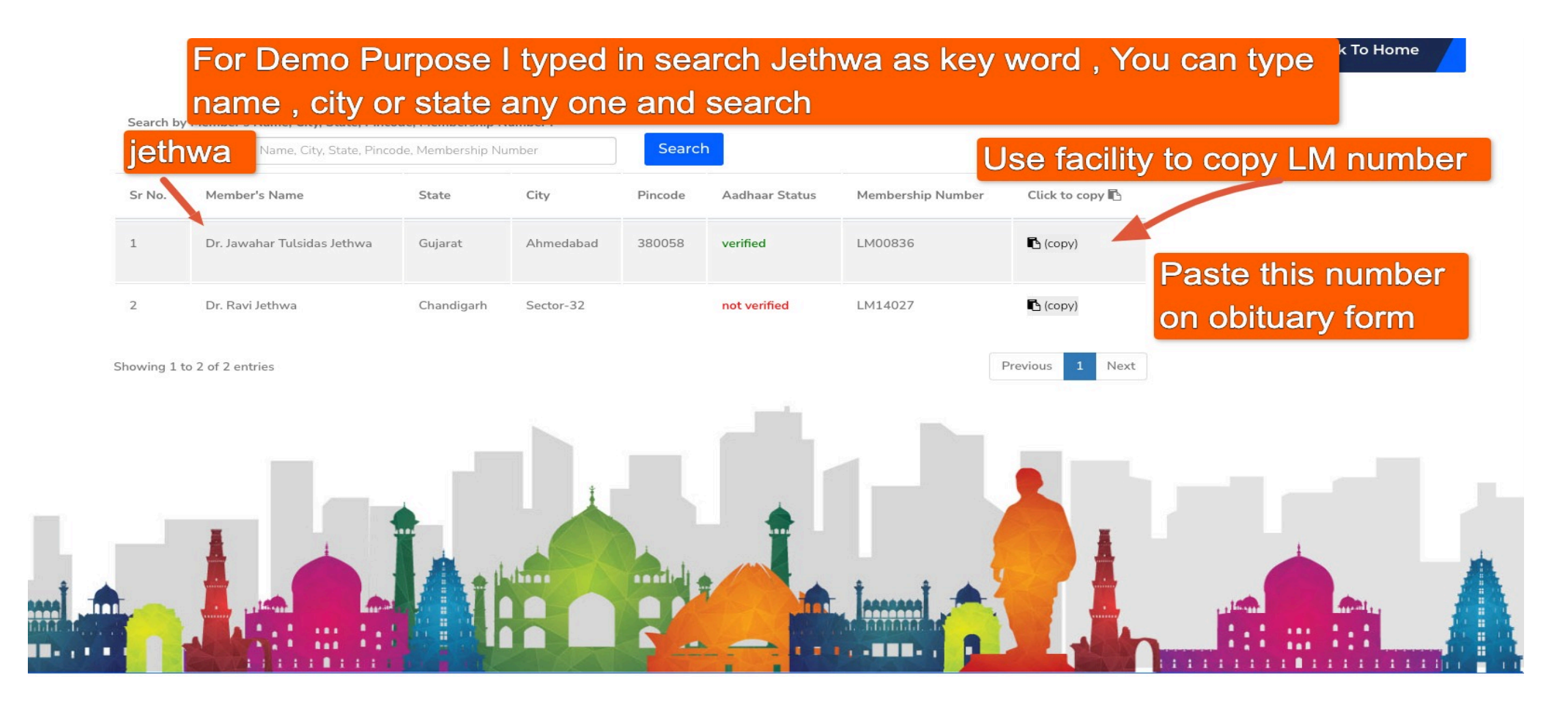

**Step 4 : If You search , You can search by Name OR Surname OR City Or State for broader search with any key word . See Example and can Copy LM Number and paste in form**

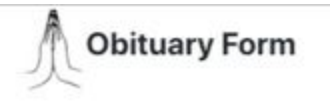

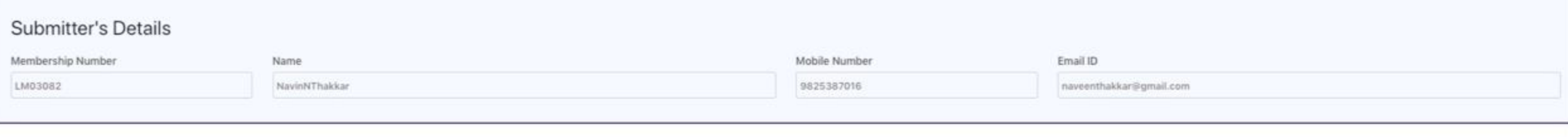

Find Membership Number

## To IOA Office,

Submit

Cancel

With deep grief, I want to inform you that the following member of our IOA family, whom I know has left us for a heavenly abode.

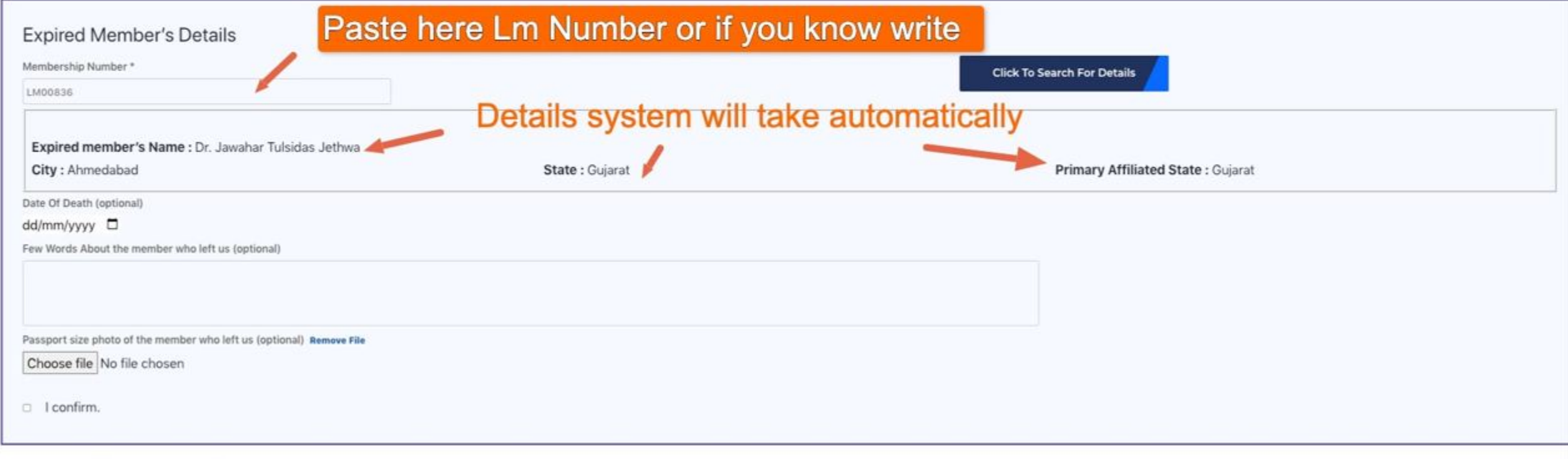

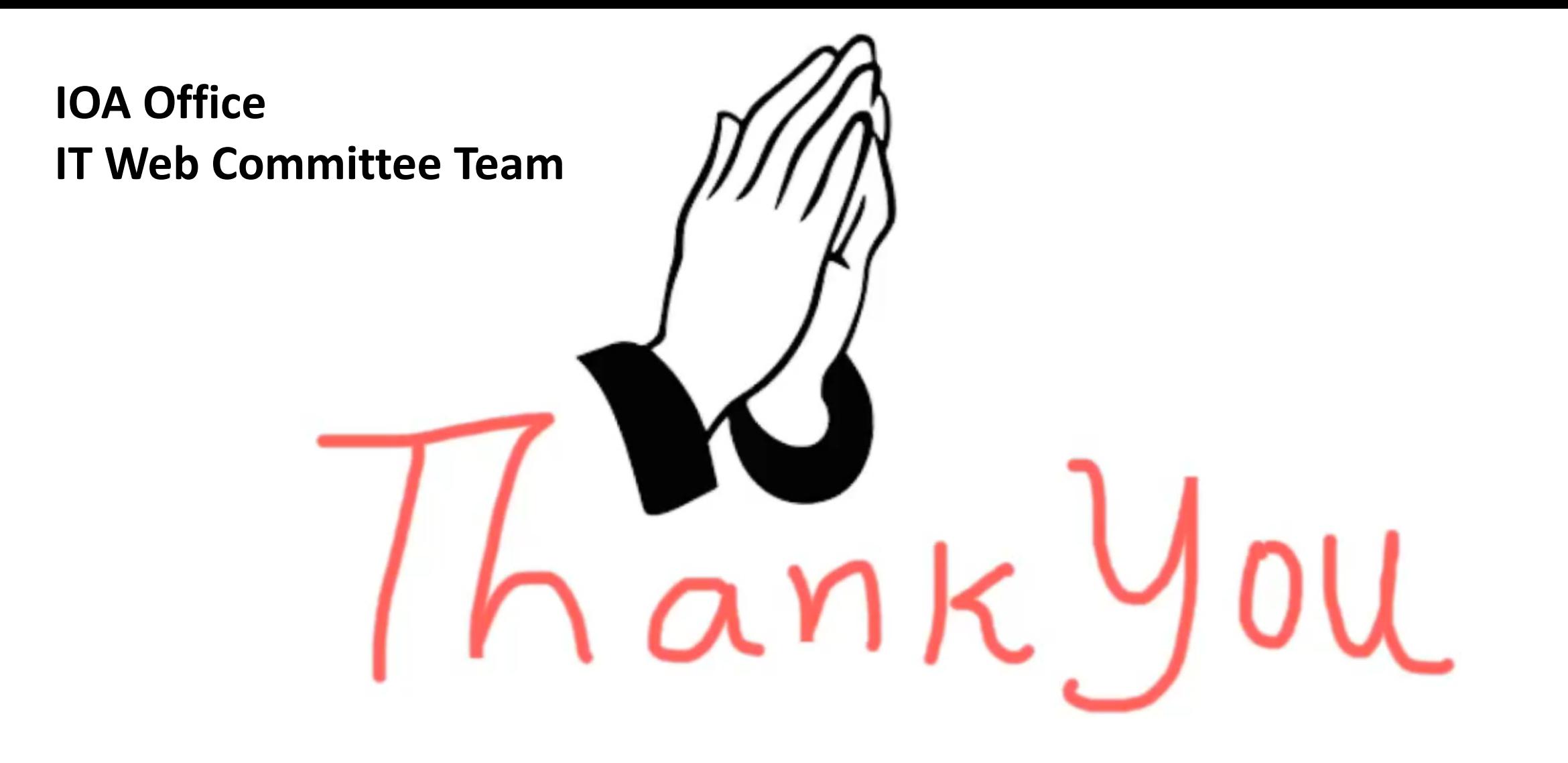